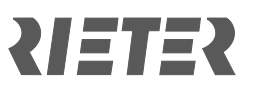

# 立达虚拟世界——常见问题

如果您无法找到所寻找问题的答案,请随时联系 [rieter.world@rieter.com](mailto:rieter.world@rieter.com)。

## **1.** 我以前注册过;我是否需要重新注册?

如果您之前已注册过并且知道密码,您的账户仍然有效,登录即可进入虚拟世界。

## **2.** 我忘记了密码。

如果您忘记了密码,请前往登录页面 [virtualworld.rieter.com](mailto:rieter.world@rieter.com), 使用"忘记密 码?",然后点击"立即重置!"。

## **3.** 直播屏幕为空白。怎么回事?

直播网络摄像头仅在 ITMA ASIA + CITME 2023 开放时间内运行:

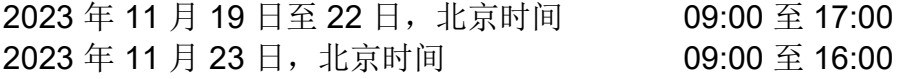

## **4.** 立达虚拟世界可使用哪些语言?

您可以选择英语、土耳其语和中文。

#### **5.** 我如何更改立达虚拟世界中的语言?

进入展位后,您可在欢迎窗口选择语言。选择英语、土耳其语或中文。

如果您正在展位内浏览,请点击左下角的问号"?"。这将打开欢迎窗口,请在此 更改语言。

#### **6.** 哪些浏览器可最佳运行立达虚拟世界?

- Google Chrome (最新版本)
- Microsoft Edge Chromium (最新版本)
- Firefox (最新版本)

为获得最佳体验,我们建议您使用个人计算机或笔记本电脑。

# **RIETER**

# **7.** 计算机**/**笔记本电脑需要何种技术配置要求?

最低配置要求:

- $\bullet$  处理器 CPU: i5
- 工作内存:8 GB
- 显卡:2 GB 共享内存

网络连接:5 MBit

# **8.** 如果无法进入平台,我该怎么办?

我们设有双登录验证流程,注册后,您将收到一封确认电子邮件。请检查您的收件 箱,点击确认邮件即验证成功。如果找不到确认电子邮件,请检查您的垃圾邮件文 件夹。

# **9.** 我如何找到感兴趣的主题?

如需了解直播活动相关详情,请进入立达虚拟世界并查看前台旁边的时间表。 如需了解所有产品、专件和服务,请查看左侧菜单并点击感兴趣的主题。